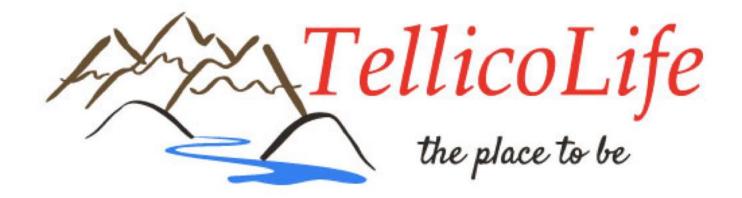

TellicoLife Admin, Club Admin and Support Teams January 11, 2021

# Today's Agenda

- Welcome
- Roles & Responsibilities
- Help Resources
- TellicoLife URL use
- Duplicate Log on with Forms
- Meeting Cadence
- Open Discussion & Next Steps

### Roles & Responsibilities

- The 2021 Roles & Responsibilities Matrix is now available on Tellico Life
  - Target Staffing
  - The list of everyone with Admin access to TellicoLife
  - Roles & Responsibilities for Tlife, HOA, New Villagers, TVCUC
  - On TellicoLife under 'Responsibilities Club Admins'

### Help Resources

- TellicoLife has 3 sets of help articles:
  - Help for Tellico Life Users primarily for our users
  - Help for Clubs and Organizations primarily for our subscribers
  - How To Guides for Admins primarily for us
- How To Guides for Admins
  - These articles cover many of the things that TellicoLife admins do
  - Be sure you read the <u>Club Admin Training Guide</u>
  - It is recommended that you browse thru the other articles to see which ones might be helpful to you
- MemberClicks Help (help.memberclicks.com/hc/en-us)
  - MemberClicks Help has detailed information on how to do things

### TellicoLife URL Use

#### There are 2 URL's in use with the TellicoLife website

- www.tellicolife.org: external branding URL
- tvlife.memberclicks.net: internal address used for all TellicoLife elements
- Once you log in, you will be using the tvlife.memberclicks.net URL

#### External links to TellicoLife

- When referencing TellicoLife from an external website, document or email, always use tellicolife.org in the display text for the link
- When copying links from TellicoLife, always log in to TellicoLife first
- To get a link to a specific page, copy the URL from the browser window and paste it as the link address.

#### Internal TellicoLife links

- If you are editing an article, event or email in the backend, you should log in to tvlife.memberclicks.net/administrator#/login
- When linking to articles, forms or events from within TellicoLife, insert the link from the 'Site Links' option which appears under the text editing box: Site Links 😂

### Duplicate Log on with Forms

- The problem with a second log on being required for certain forms was caused by a mismatch between the two TellicoLife URLs
- If a form was accessed with a tvlife.memberclicks URL and a user had logged on to tellicolife.com, the system was unable to recognize that the user was logged in
- We think this is now fixed!
  - There is now a 'Member Login' button in the header instead of the former login box. This ensures that all users are logged on with the tvlife.memberclicks URL
- See the charts Adrian created for more details on the sitelinks and Tellico Life.

## Meeting Cadence

- Thank you for filling out the survey
- Large meetings difficult to schedule
- Suggest smaller meetings with focus:
  - Forms
  - Events and calendar entries
  - Creating/Editing Articles and Emails
  - Profile Search and Reporting
  - Specific issues as needed
- Submit questions / issues / discussion items ahead of meetings
- One idea: Schedule regular monthly Zoom meetings but use breakout rooms to address different issues and topics
  - 1st Mondays at 1:00
  - 3<sup>rd</sup> Thursdays at 2:00

# Open Discussion & Next Steps

- Issues
- Questions
- Next meeting?
  - 1st Mondays at 1:00
  - 3<sup>rd</sup> Thursdays at 2:00